## **#NOVEDADES Te mostramos las**

**ÚLTIMAS**

/AFUP

#### **ADECUACIONES**

**INCORPORACIONES**

### **FECHA DE PUBLICACIÓN**

#### **[Resolución General N.° 4859:](http://biblioteca.afip.gob.ar/dcp/REAG01004859_2020_11_19)** Noviembre. Programa ATP y REPRO II.

Se dispone que los empleadores, podrán acceder al servicio con clave fiscal "Programa de Asistencia de Emergencia al Trabajo y la Producción - ATP", desde el 20 de noviembre de 2020 hasta el 26 de noviembre de 2020, ambas fechas inclusive, a los efectos de obtener –de así corresponder- los beneficios de "Salario Complementario" y la "Reducción o Postergación" de las contribuciones con destino al SIPA que se devenguen durante el mes de noviembre de 2020, el beneficio de crédito a tasa subsidiada para empresas o, en su caso, el beneficio del "Programa REPRO II", de conformidad con lo dispuesto por la Decisión Administrativa 2086/20 (Acta N° 26).

**[Resolución General N.° 4861:](http://biblioteca.afip.gob.ar/dcp/REAG01004861_2020_11_24)** Clasificación arancelaria.

Se ubican en las posiciones arancelarias de la Nomenclatura Común del Mercosur a determinadas mercaderías.

#### **[Resolución General](http://biblioteca.afip.gob.ar/dcp/REAG01004860_2020_11_20) Conjunta N.° 4860:** Cooperativas y mutuales. Inscripción.

Se establece para la constitución de cooperativas y mutuales la interacción entre el INAES y la AFIP con relación al procedimiento registral y de asignación de la CUIT.

Solicitudes de Inscripción ante el IANES: las solicitudes de inscripción de las cooperativas y mutuales ante el INAES se realizarán por cualquiera de los modos autorizados. La documentación requerida deberá presentarse en archivos digitales legibles, junto con la declaración jurada de su autenticidad, y será remitida al área correspondiente del INAES para su validación. Los solicitantes deberán consignar en el acta del órgano de administración en la que se distribuyan cargos, los integrantes del órgano directivo, el Domicilio Fiscal de la entidad, su adhesión al "Domicilio Fiscal Electrónico" y la designación de un Administrador de Relaciones (AR).

Solicitud de CUIT ante AFIP: El INAES, emitida la resolución que autorice a la cooperativa o mutual a funcionar y otorgada la correspondiente matrícula, remitirá la solicitud a la AFIP mediante un servicio "web", acompañada de la documentación respaldatoria en "pdf" para su verificación y asignación de CUIT. Recibida la solicitud, la AFIP procederá a validar la CUIT, CUIL o CDI de todos los componentes, pudiendo bloquear la continuación del trámite si corresponde. La AFIP verificará que el Organismo Registral haya completado la totalidad de los datos y, de superarse los controles, generará la CUIT, registrará la vinculación del AR con la respectiva Clave Fiscal y habilitará el servicio "Domicilio Fiscal Electrónico". Asimismo, informará al INAES la CUIT asignada, a efectos de su comunicación al solicitante. En caso de no superar los controles, se notificará al Organismo Registral las causales.

Procedimiento General de Inscripción. Excepción: los sujetos comprendidos en la presente norma no deberán observar las disposiciones de la Resolución General N.° 2337, en lo que respecta a la solicitud de la CUIT.

Modificación de Datos: las modificaciones de datos registrados por parte de las cooperativas o mutuales deberán efectuarse por la AFIP.

**26/11**

**25/11**

**24/11**

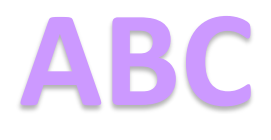

**SIRE**

**[Seguridad Social >>Libro de Sueldos Digital >>Errores Frecuentes >>DJ F.931](https://www.afip.gob.ar/genericos/guiavirtual/directorio_subcategoria_nivel4.aspx?id_nivel1=348id_nivel2=2278&id_nivel2=&id_nivel3=2765&id_nivel4=2766)**

**Seguridad Social >> [Libro de Sueldos Digital >> Errores Frecuentes >> Conceptos](https://www.afip.gob.ar/genericos/guiavirtual/directorio_subcategoria_nivel4.aspx?id_nivel1=348&id_nivel2=2278&id_nivel3=2765&id_nivel4=2767)**

**[Seguridad Social>> Libro de Sueldos Digital >> Errores Frecuentes>> Liquidación](https://www.afip.gob.ar/genericos/guiavirtual/directorio_subcategoria_nivel4.aspx?id_nivel1=348&id_nivel2=2278&id_nivel3=2765&id_nivel4=2768)**

# **Libro IVA Digital**

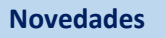

Se implementó una nueva versión del sistema, con las siguientes modificaciones:

- ❖ Permite la importación de archivos de compras/ventas de hasta 10MB.
- ❖ Permite importar archivos sin comprimir (.txt) o comprimidos (.zip), en este último caso el txt puede ocupar hasta 70MB antes de comprimirse (el zip resultante no debe superar los 10MB).

**[Micrositio](https://www.afip.gob.ar/EspaciosdeDialogoInstitucional/documentos/Acta-EDI-particular-Libro-IVA-Digita-17-09.pdf) Libro de IVA Digital:** <https://www.afip.gob.ar/libro-iva-digital/>

**Novedades**

Se crearon los siguientes archivos con consultas frecuentes sobre el WebService y la importación por lote del certificado 2005, publicados en la sección Manuales del micrositio de SIRE:

- ❖ [Consultas Frecuentes C2005](https://www.afip.gob.ar/sire/documentos/Preguntas-Frecuentes-Importacion-Lote.pdf)  Importación por Lote
- ❖ [Consultas Frecuentes C2005](https://www.afip.gob.ar/sire/documentos/Preguntas-Frecuentes-WS.pdf)  WebService

**[Micrositio](https://www.afip.gob.ar/EspaciosdeDialogoInstitucional/documentos/Acta-EDI-particular-Libro-IVA-Digita-17-09.pdf) SIRE:** <https://www.afip.gob.ar/sire/>

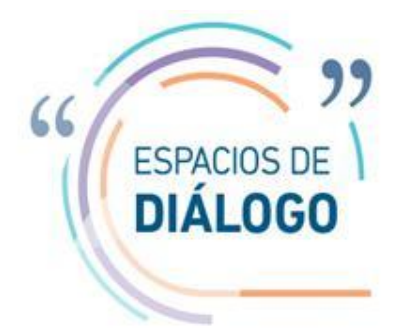

#### **CANALES DE ATENCIÓN DISPONIBLES**

**Consultas web**

<https://serviciosweb.afip.gob.ar/consultas/>

**Servicio web "Presentaciones Digitales"**  <http://www.afip.gob.ar/Presentaciones-Digitales/>

**Programa de Asistencia al Ciudadano** <http://www.afip.gob.ar/reclamos/>